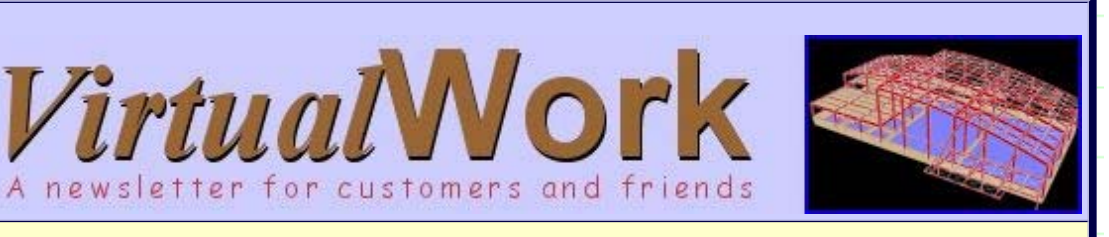

Volume 10.3, March 2004

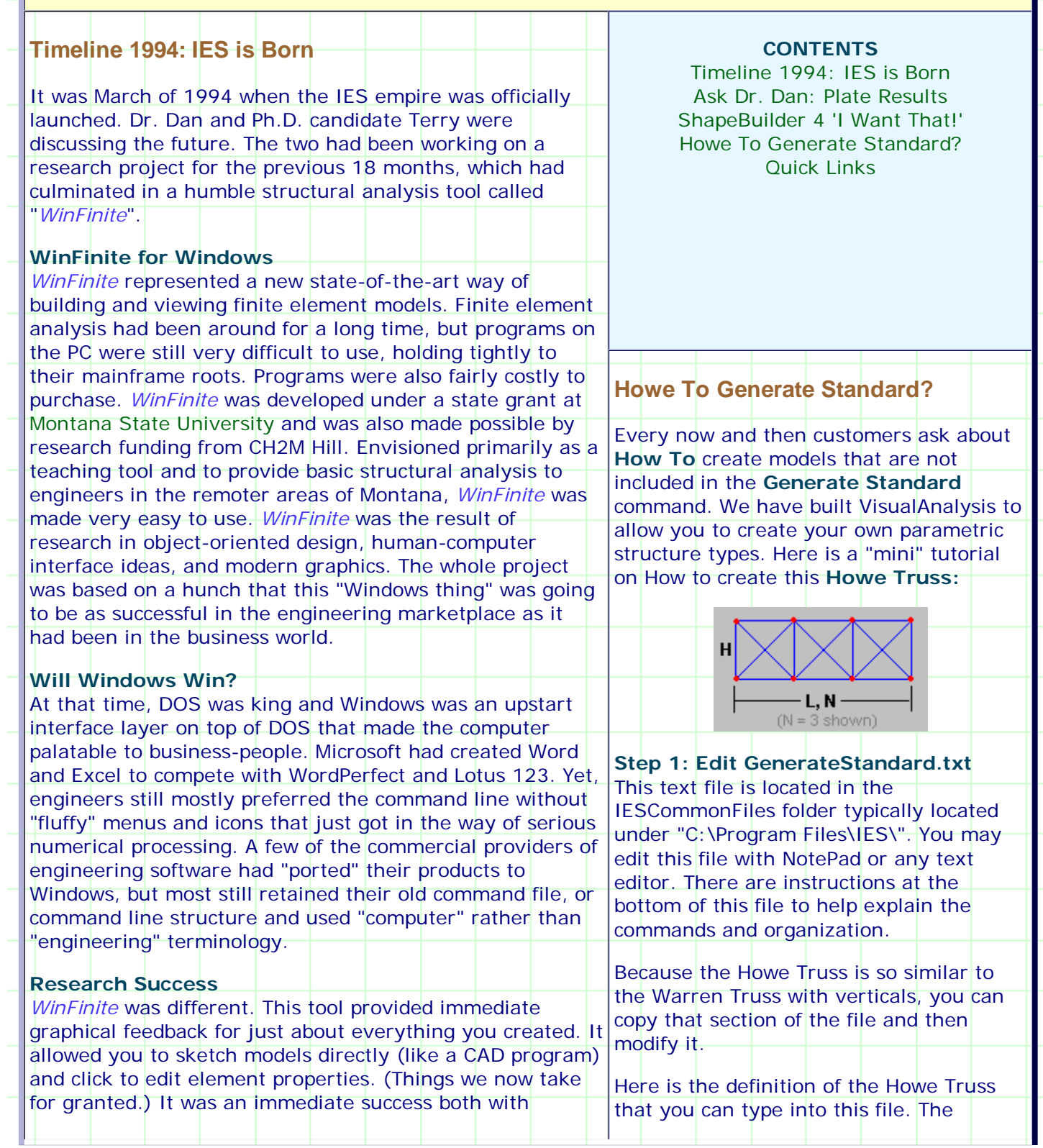

îrtua

Е S

10 Years (1994-2004)

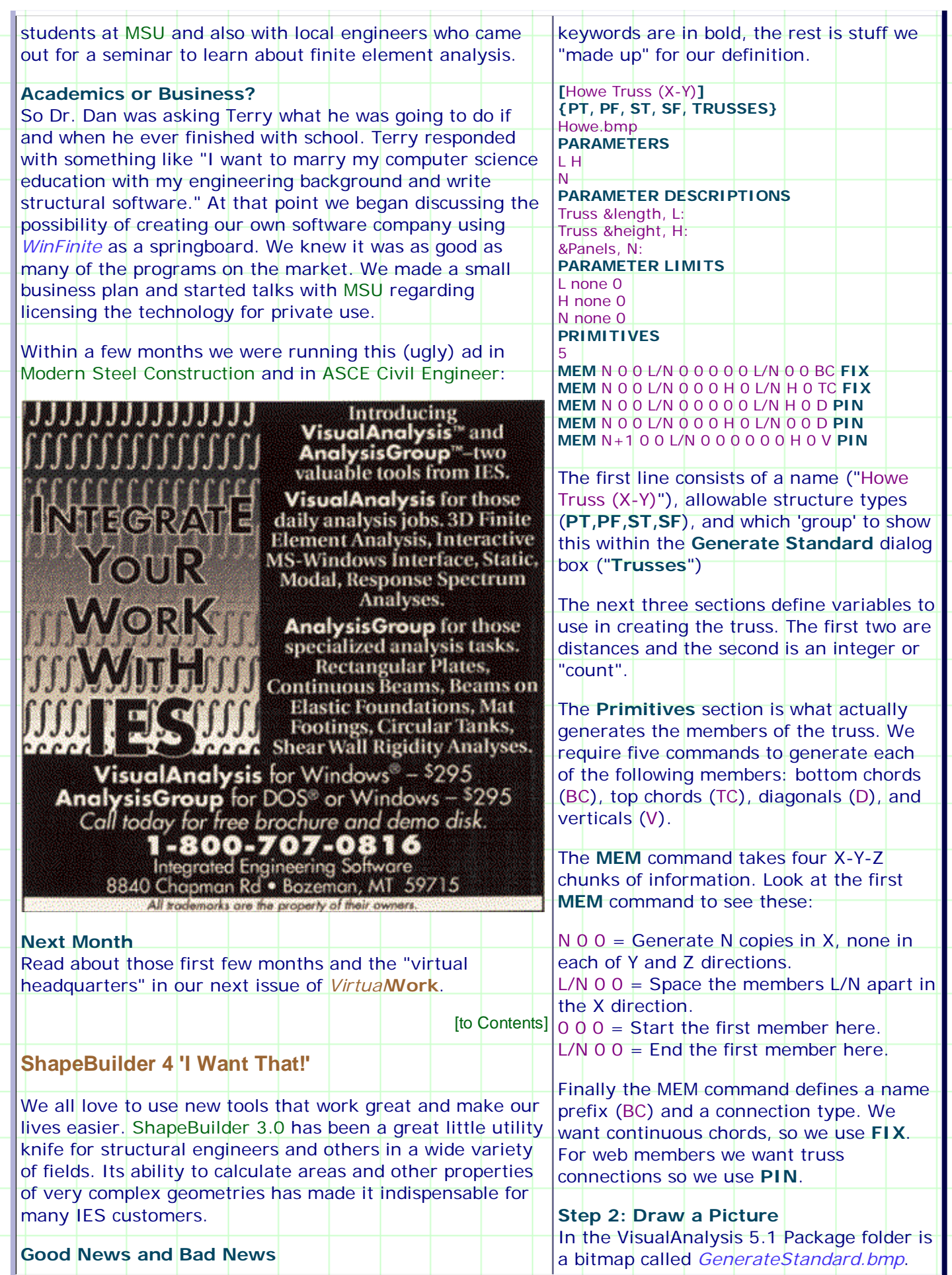

"friendly" or "stable" as it should be. In a perfect world, the only comments we would receive would be for new features.

## **A Perfect World**

We don't live in that perfect world and of course we did not implement the perfect product. ShapeBuilder 3.0 has some weak spots. The good news is that we are already working on version 4.0 to be released **later this year**. The new prototype in the lab has been given a blood transfusion through the new Microsoft .NET 2003  $C_{+}$  compiler. This has cleared up some "quirky" behavior that we had traced back into the *Standard Template Library* implementation in the older environment.

### **Can You Zoom any Better?**

We have also given the new prototype a good shot in the arm with "Zoom Technology". The new version will allow you to use a Zoom Window to drill down to a specific feature on the cross section.

#### **Bugs and Features**

About a dozen **minor bugs have been squashed** and we have a long list of features on our list of requested improvements. Of course, we will not be able to implement

ALL of the requested features with the next version, so we want to implement the right ones. **We need your help!**

#### **I Want That!**

- If you use ShapeBuilder, then we ask that you help bring this new version to life as quickly as possible. Visit the ShapeBuilder 4 'I Want' Form *[link expired]* to rank the
- new feature ideas and to add a few ideas of your own. This will help us get the next version out with a minimum of time and without disappointing you!

**Click Here to:** Help IES with ShapeBuilder 4 *[link expired]*

[to Contents]

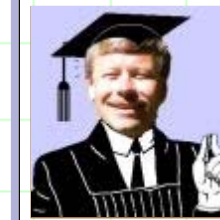

 **Ask Dr. Dan: Plate Results**

**Caution:** Theory Zone Ahead!

#### **A Customer Writes:**

I have a plate analysis with a linear plate pressure. When I look at the results, the shear values do not vary linearly across the plates. There must be a bug...

You can open this up in MS Paint, and draw a picture of your Howe Truss. Then save it as Howe.bmp, in the same folder. When the text file is read, it will read this name and display your picture.

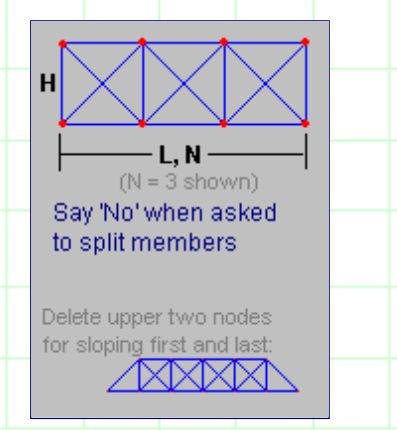

# **Don't Believe It? Try It!**

If you don't believe this works and is this easy, you can try our solution. Download the Howe zip file into your  $C:\Upsilon$  folder and unzip it. Once the updated *GenerateStandard.txt* file is in place you should be able to generate the Howe Truss model. (Be sure to say "No" when VA asks

to split crossing members!)

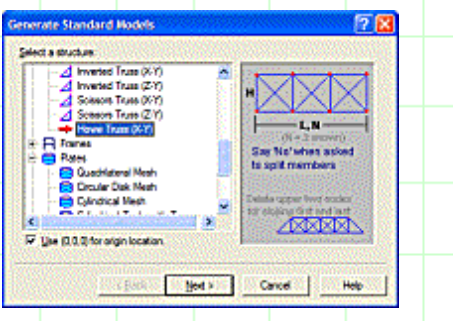

Feel free create more parametric model definitions to help you speed up your work. You could generate a full 3D Howe Truss including all the lateral bracing, floor beams and stringers all in one step if you have just a little 'programmer' in you.

[to Contents]

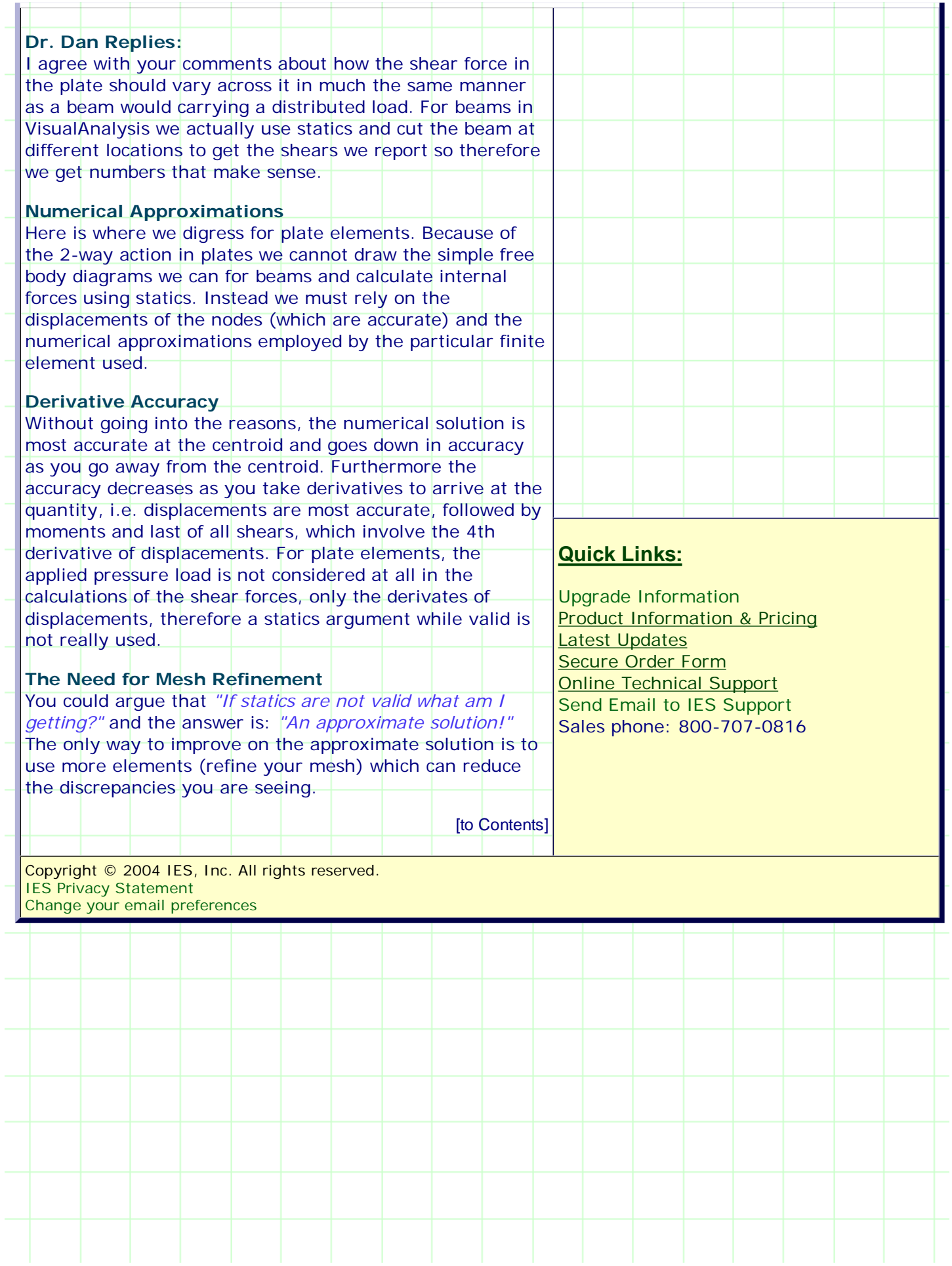